# **オンライン参加される座⻑(オーガナイザー)・演者へのご案内**

(Zoomを用いたリモート発表の流れ)

## 注意事項:

- 1. インターネットへの接続は、通信環境が良い場所でご参加ください。有線LANのご利用を推奨いたします。
- 2. 極力静かな場所で雑音が入らないようお願いします。
- 3. お持ちのPCにカメラ、スピーカー、マイクがあるかご確認ください。
- 4. 音声品質向上のため、ヘッドセットマイクやマイク付きイヤホンの着用を推奨いたします。
- 5. PCの負担軽減のため、不要なアプリケーションはすべて閉じてからZoomをご使用ください。

## **事務局から送られた専用のZoomのURLをクリックして入室します。**

## Zoom⼊室および事前チェック

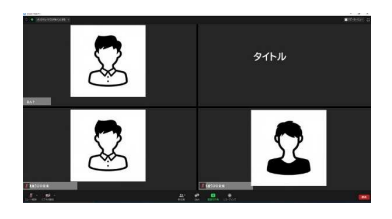

## **リモート参加者 入室**

セッション開始時間の45分前までにロクインをお願いいたします。<br><del>エ</del>キワ 『チャックサイン』 音声品質向上のためヘッドセットの着用を推奨いたします。

※予定の時間より進行が前後する事がございますので 余裕をもってスタンバイをお願いいたします。 ログイン後、会場の映像がZoom上で確認出来ます。

#### **担当者よりマイク調整、進⾏の説明などをさせていただきます。**

**説明終了後、時間まで待機となります。 10分前にPC前にてスタンバイください。**

## **セッション開始**

セッション最初はオーガナイザー/座⻑の映像となります。

座長/オーガナイザ: セッション名を告げて、セッション進⾏を開始してください。 「それでは、〇〇先生、ご講演をお願いします。」

**フライト コントライト コントライト こうこう こうこう こうこう こうこう こうこう こうこう こうこう** コントライトをお願いいたします。」 演者: 所属、氏名を告げて、開始の合図を送る

## 事前収録動画を再生。

事務局側でカメラ・スライドの表示は切り替えますので カメラのオフの設定は不要です。 発言しない時は、マイクをミュートにしてください。

講演が終了いたしましたらオーガナイザー/座長の進行のもと質疑応答 になります。 ※総合討論があるセッションは、講演終了後ディスカッションとなります。

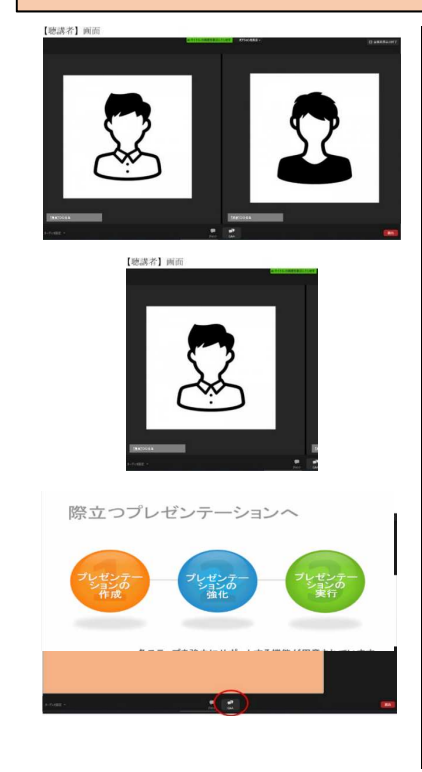